# **Technical Advisory هو Technical Advisory** المعلم

5200 NE Elam Young Parkway Hillsboro, OR 97124

**March 12, 2002** 

### **Intel® & ICP Vortex\* RAID Controllers will cause the Intel® Server Boards SDS2, SKA4 to halt during POST when the BIOS Logo screen is enabled**

*Information in this document is provided in connection with Intel products. No license, express or implied, by estoppel or otherwise, to any intellectual property rights is granted by this document. Except as provided in Intel's Terms and Conditions of Sale for such*  products, Intel assumes no liability whatsoever, and Intel disclaims any express or implied warranty, relating to sale and/or use of *Intel products including liability or warranties relating to fitness for a particular purpose, merchantability, or infringement of any patent, copyright or other intellectual property right. Intel products are not intended for use in medical, life saving, or life sustaining applications. Intel may make changes to specifications and product descriptions at any time, without notice.* The **Intel® RAID Controllers SRCMR, SRCU32, U3-1, U3-1L; and the Intel® Server Boards SDS2, SKA4; and the ICP Vortex RAID Controllers GDT7628RN, GDT8623RZ, GDT6523RS** *may contain design defects or errors known as errata which may cause the product to deviate from published specifications. Current characterized errata are available on request.*

#### **Products Affected**

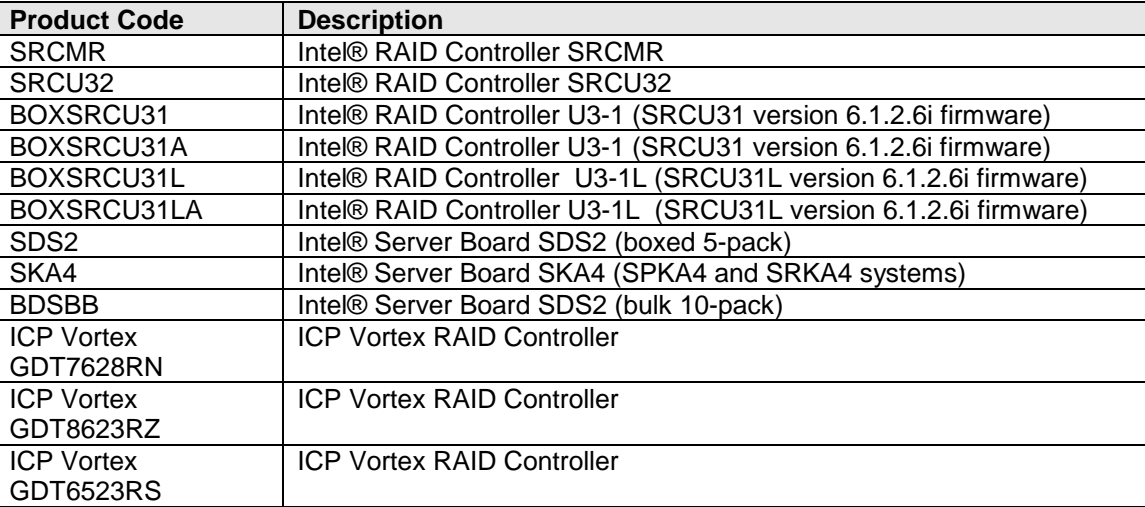

#### **Description**

When booting Intel® Server Boards SDS2 and SKA4 with an Intel RAID Controller or ICP Vortex RAID controller installed, the system will halt during POST when the Intel® Server Boards SDS2 and SKA4 BIOS Logo screen is enabled. This issue occurs only with Intel® RAID Controllers running with version 6.2.6i firmware and ICP Vortex Controllers running version 28 firmware.

#### **Root Cause**

Intel engineering has found the root cause of this issue to be an INT 10 BIOS video interrupt call during RAID POST. Intel® Server Boards SDS2, SKA4 do not service this interrupt when the BIOS Logo screen is enabled.

#### **Corrective Action / Resolution**

Intel is currently validating a firmware solution for this issue that will be posted on support.intel.com for the Intel RAID Controllers upon completion of validation testing. For the ICP Vortex RAID Controllers, please contact ICP technical support. In the meantime, a workaround for this issue is to press the ESC key when the Intel BIOS logo screen appears. Alternately, the Intel BIOS logo screen may be disabled. To disable the Intel BIOS logo screen, Access the Intel®

Copyright © 2002 Intel Corporation. The compared of the state of the state of the property of others and brands may be claimed as the property of others Intel is a registered trademark of Intel Corporation or its subsidiaries in the United States and other countries.

## **THE TECHNICAL Advisory**

5200 NE Elam Young Parkway Hillsboro, OR 97124

**March 12, 2002** 

Server Boards SDS2, or SKA4 BIOS Setup (by pressing F2 when the Intel BIOS logo screen appears). In BIOS Setup, change the Advanced  $\rightarrow$  Boot-Time Diagnostic Screen option to "Enabled".

Please refer to future revisions of this Technical Advisory for firmware release schedules and additional details.

Please contact your Intel Sales Representative if you require more specific information about this issue.

Enterprise Platforms and Services Division Enterprise Platforms Group Intel Corporation